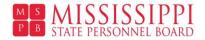

## Active Shooter Situations: What Should You Do? Instructions

- 1. Visit the Mississippi State Personnel Board's website at <u>www.mspb.ms.gov</u>.
- 2. Under Resources, click "Active Shooter Situations eLearning"

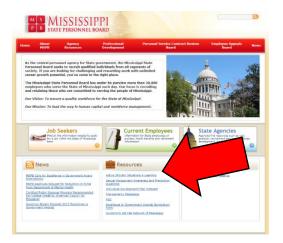

3. Click "Active Shooter Situations Webcast"

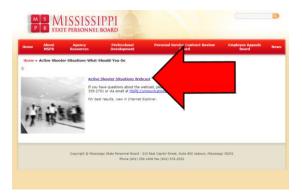

- 4. View the webinar.
  - a. Please note:
    - i. You may repeat sections by clicking the Prev button.

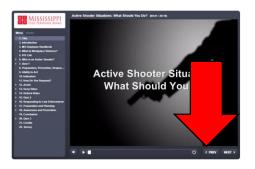

- ii. There are three quizzes throughout the presentation. You must pass the third and final quiz in order to print your completion certificate. If you do not pass the final quiz, you must repeat the entire course.
- 5. To print your completion acknowledgement after passing Quiz 3, print the acknowledgment using your browser's printing option or by taking a screenshot.
- 6. Complete the survey at the end of the webinar at https://www.surveymonkey.com/r/BSDP8GL.